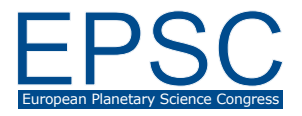

# Overview of techniques aimed to the production of high quality PR Imagery of HRSC data

B. P. Schreiner, S. v. Gasselt

Planetary Sciences and Remote Sensing Group, Institute of Geological Sciences, Freie Universität Berlin, Germany (bjoern.schreiner@fu-berlin.de / Fax: +49-30-83870273)

### Abstract

At the Planetary Sciences and Remote Sensing Group of Freie Universität Berlin a major part of PR imagery of the Mars Express' High Resolution Stereo Camera (HRSC) [1] [2] is produced. Among these are orthorectified high resolution colour images of selected regions on Mars, colour-coded digital terrain models, anaglyph images and context maps. Further we provide perspective colour views and virtual flights over the surface of Mars in plain and stereoscopic HD video based on HRSC data. These products can be downloaded from our webpage [3].

### 1. Introduction

For every successful mission funded with a fair amount of public money there should be the obligation, certainly apart from producing valuable science results, to deliver impressive and hopefully easy to understand images to the interested public, especially if a mission has a powerful camera as the Mars Express' HRSC on board. The camera is designed to record it's nine sensor lines (2 stereo ch., 2 photometric ch., 1 nadir ch. and 4 colour ch., i.e. blue, green, red, IR) simultaneously. At the Institute of Geological Sciences' Planetariy Sciences division we accompany this mission since the first image data arrived from Mars in 2004. During that time several methods have been used and developed to provide a range of image products derived from raw data. By now about 90% of Mars' surface has been covered resulting in a wide variety of features encountered on the planet which include impact craters, valleys, volcanic activity, source regions, aeolian phenomena, glacial and icy landforms and tectonism. HRSC delivers a ground resolution of up to 12.5 metres/pixel for the highest resolution nadir channel, due to data limitations the stereo and photometric channels provide half of the nadir resolution while colour resolution is about a fourth as a widely used setting.

# 2. Image products and techniques behind

In a batch processing of VICAR [4] commands a group of orthorectified images are cut out of the orginal level-4 orbit strip and scaled to equal size. These are the high resolution nadir, tree colour channels and a corresponding digital terrain model (DTM). To achieve high resolution colour images a composit of the red, green and blue colour channels are pansharpened with the nadir channel by IHS transformation. After that, due to slight changes in colour by this transformation nonlinear histogram stretches on each colour are applied to regain initial colour.

For the colour-coded DTM different heights are coded as different colours following an adjustable colour look-up table allowing to outline decent and also long range height changes to give a maximum of height distinction. The result is layered on the corresponding high resolution nadir image, which has been histogram stretched for optimal contrast.

Derived from level-2 data is the anaglyph image which is composed of the nadir channel and one of the stereo channels set on either red and green-blue or vice versa depending on orbit properties providing an almost natural 3D-impression owing to the fact that these images coming from two different along-track camera positions. In case of low terrain differences a composit of the two stereo channels can also be used to substantially augment height impression.

Draping high resolution colour over the digital terrain model a virtual oblique view is generated where adjustment of the virtual camera position, height exaggeration and lighting among others is possible in order to find interesting scene compositions. This is done with Lightwave Software.

For larger scenes several orbits are mosaicked together, which geometrically in most cases works very satisfying due to overall orbit adjustments. But as illumination, viewing angles and atmospheric conditions can vary considerably a large amount of colour and histogram adjustment is often necessary to find seamless transitions between orbits. This is done with Photoshop thanks to the software's helpful interactive tools. Also the appropriate choice from available orbits may strongly influence the quality of the resulting mosaic. For cutting out colour edges from colour composit orbit stripes an IDL [5] batch program is used when large quantities of orbits need to be processed for mosaicking.

Finally, when high resolution imagery either from one orbit or from a mosaic of several orbits is available together with a corresponding DTM the virtual view can be extended to a movie by programming a virtual camera movement and calculating the camera view frame-by-frame on its track through the scene, which can also be stereoscopic.

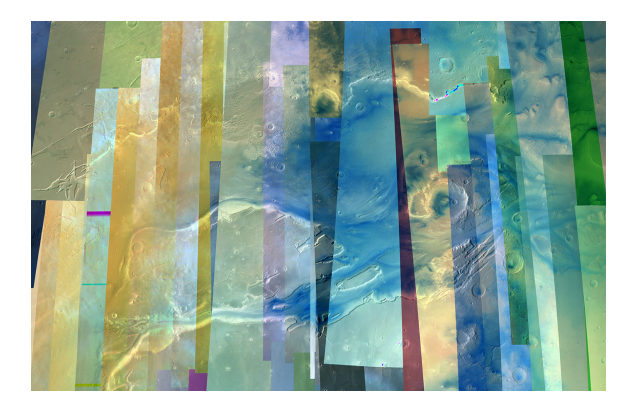

Figure 1: Mosaic of 32 unprocessed Orbits (Kasei Valles).

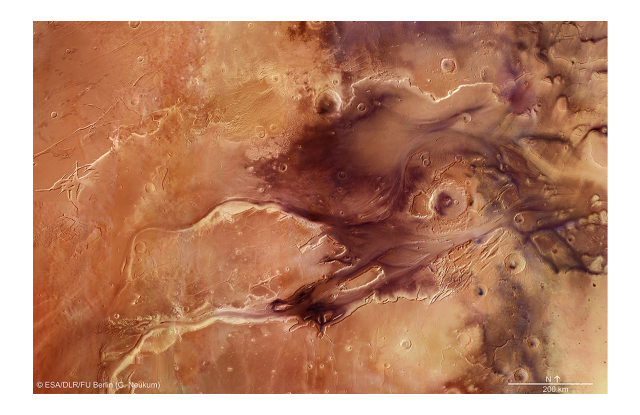

Figure 2: Same mosaic processed.

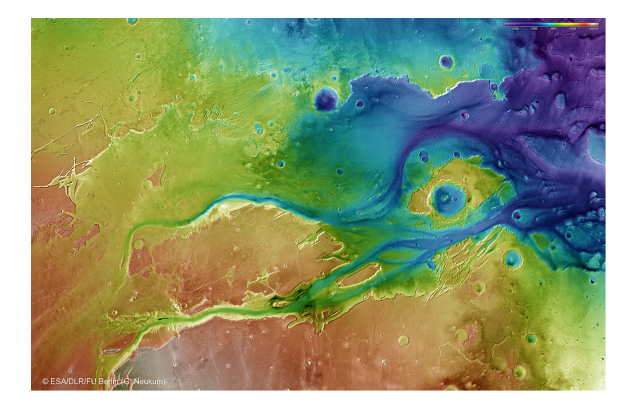

Figure 3: Colour-coded DTM (same area).

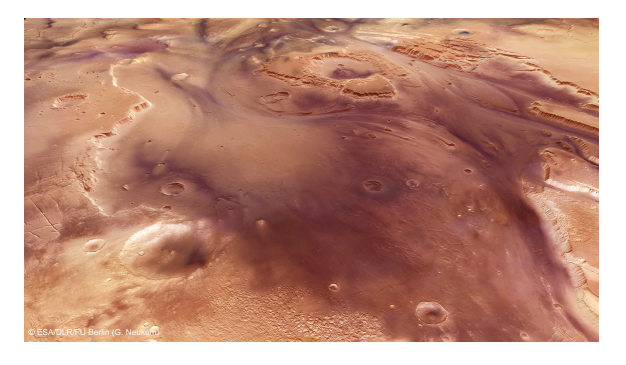

Figure 4: Perspective view of the mosaik (same area).

## Acknowledgements

We acknowledge funding by the Space Administration of the German Aerospace Centre (DLR) with means of the Federal Ministry for Economic Affairs and Energy (grants 50 OH 1102, 50 OW 1101, and 50 QM 1301). We thank the HRSC experiment team at DLR Berlin and the HRSC operations team at ESOC for their successful planning, acquisition and processing of the HRSC data. We also would like to thank A. Dumke and D. Neu for providing level-4 data.

### References

- [1] Neukum, G., and Jaumann, R.: ESA SP, 1240, 17-35, 2004.
- [2] Jaumann, R., et al.: PSS, 55, 928-952, 2007.
- [3] http:www.planet.geo.fu-berlin.de
- [4] www-mipl.jpl.nasa.gov/vicar.html
- [5] http://www.exelisvis.com